Fingrid Oyj

Nopean taajuusreservin (FFR) säätökokeiden testiohjelma

Nopean taajuusreservin (FFR) säätökokeiden testiohjelma

#### Sisällysluettelo

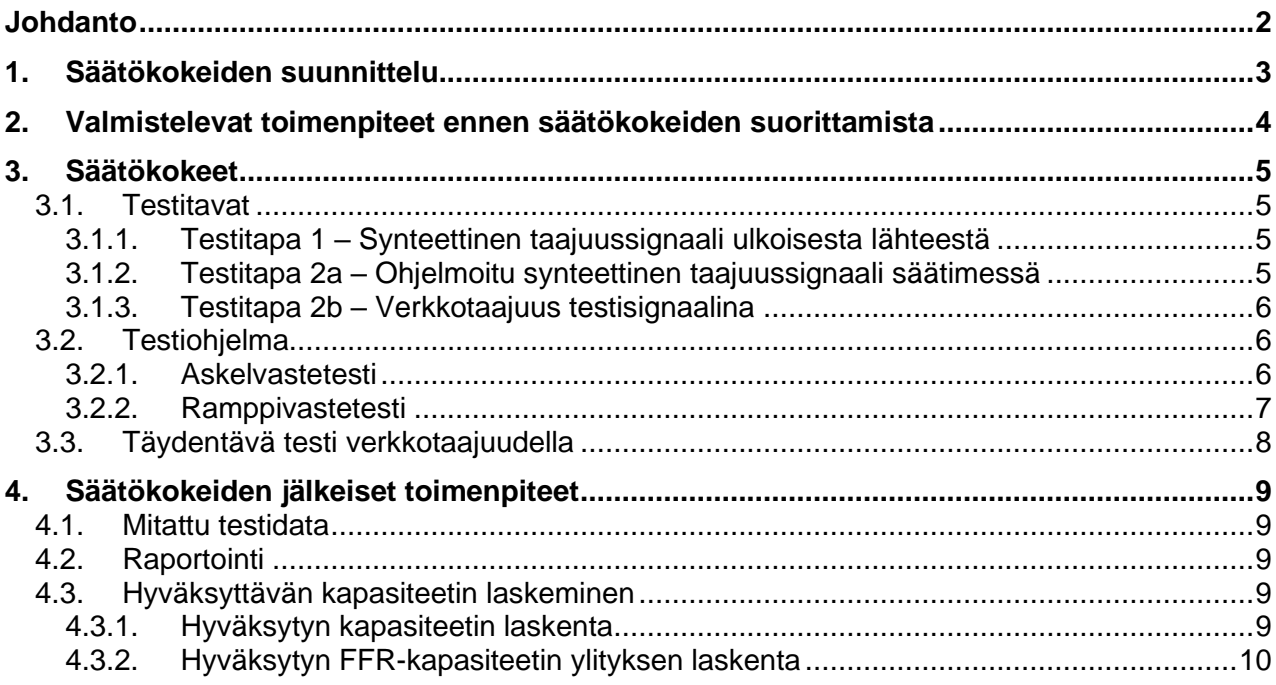

8.7.2022

Nopean taajuusreservin (FFR) säätökokeiden testiohjelma 8.7.2022

## **Johdanto**

Tämä dokumentti kuvaa säätökokeita, jotka on tehtävä Nopean taajuusreservin (FFR) ylläpitoon osallistuville reservikohteille. Dokumentti sisältää vaiheittaisen ohjeistuksen säätökokeiden suorittamiseen.

- Luku 1 sisältää yhteenvedon säätökokeiden suunnittelusta. Suunnitteluprosessi on suositeltavaa aloittaa hyvissä ajoin ennen säätökokeiden suorittamista.
- Luku 2 käy läpi valmistelevia toimenpiteitä ennen säätökokeiden suorittamista.
- Luku 3 kuvaa suoritettavia säätökokeita.
- Luku 4 käy läpi säätökokeiden jälkeisiä toimenpiteitä, testitulosten käsittelyä ja reservikohteelle haettavan hyväksynnän valmistelua

Kuvaus teknisistä vaatimuksista löytyy dokumentista "Nopean taajuusreservin (FFR) teknisten vaatimusten todentaminen ja hyväksyttämisprosessi".

### **1. Säätökokeiden suunnittelu**

Ennen säätökokeiden suorittamista reservitoimittajan tulisi varmistua alla listatuista asioista. Tarvittaessa yhteys Fingridiin tulee ottaa hyvissä ajoin.

- ❑ Selvittäkää markkinoille osallistumisen ehdot ja tekniset vaatimukset.
- ❑ Varmistakaa, että käytössänne ovat ajantasaiset Fingridin julkaisemat dokumentit.
- ❑ Varmistakaa, että testeistä ilmoitetaan Fingridille vähintään 2 viikkoa ennen testipäivää.
- ❑ Selvittäkää potentiaalisen reservikohteen kyky täyttää tekniset vaatimukset ja pyrkikää määrittämään sopivat säätöparametrit.
- ❑ Varmistakaa, että Fingrid on hyväksynyt epävarmuudet ja/tai mahdolliset poikkeukset ennen säätökokeiden suorittamista.
- ❑ Päättäkää reservikohteen aktivointitaajuus ja aktivoinnin kesto.
- ❑ Määrittäkää testaustapa riippuen siitä, käytetäänkö testissä ulkoista vai sisäistä signaaligeneraattoria. Sisäistä signaaligeneraattoria käytettäessä vaaditaan lisätesti.
- ❑ Määrittäkää reservikohteelle säätökokeissa hyväksyttävät maksimi- ja minimikapasiteetit. Testit suoritetaan näillä kapasiteeteilla. Testausta minimikapasiteetilla ei tarvitse suorittaa, jos on selvää, ettei kapasiteetin määrällä ole vaikutusta teknisten vaatimusten täyttämiseen ja asiasta on sovittu Fingridin kanssa ennen testausta.
- ❑ Varmistakaa, että mittalaitteisto on Taulukon 1 vaatimusten mukainen.

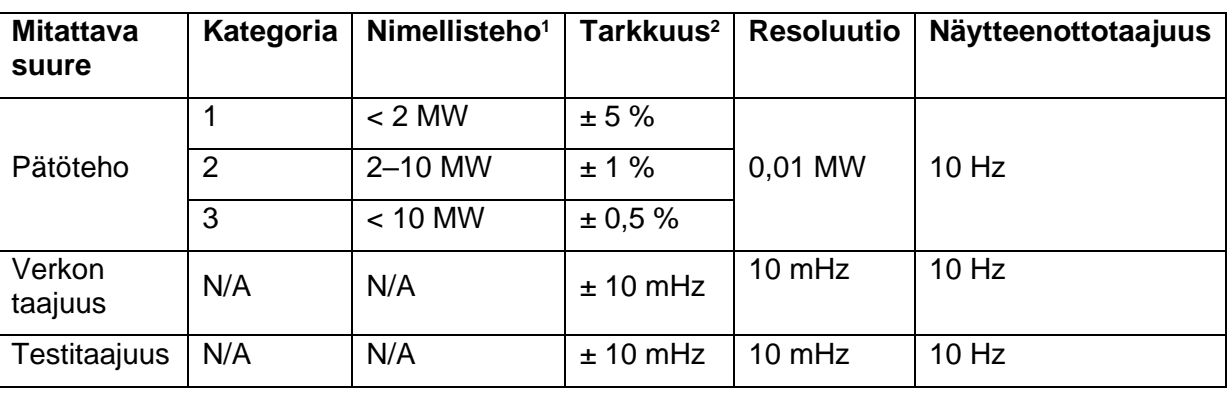

*Taulukko 1: Mittausten minimivaatimukset*

- ❑ Varmistakaa, että reservikohteesta voidaan toimittaa vaaditut historiatiedot ja reaaliaikatiedot.
- ❑ Perehtykää testin jälkeen suoritettaviin toimenpiteisiin (luku 4).

<sup>1</sup> Mitattavan kohteen nimellisteho.

<sup>2</sup> Arvon tulee sisältää mittalaitteiston kokonaisepätarkkuus .

Nopean taajuusreservin (FFR) säätökokeiden testiohjelma 8.7.2022

### **2. Valmistelevat toimenpiteet ennen säätökokeiden suorittamista**

Seuraavat kohdat tulee tarkistaa ennen säätökokeen aloitusta.

- ❑ Reservikohteen verkkotaajuuden mittaus on korvattu testisignaalilla.
- ❑ Varmistakaa, että alla listatut signaalit tallentuvat.
- ❑ Varmistakaa, että mittalaitteisto on aikasynkronoitu oikein (jos datan rekisteröinnissä käytetään synkronoitua aikaleimaa)
- ❑ Varmistakaa, että mitattu data voidaan muokata raportoitavaan muotoon kokeiden jälkeen luvun 4.2 mukaisesti.

Testeissä on suositeltavaa käyttää ulkoista signaalilähdettä, joka kytketään taajuuden mittalaitteeseen. Jos ulkoisen signaalilähteen käyttö ei ole mahdollista, taajuussignaali voidaan myös tuottaa ohjelmallisesti säätimessä. Tällöin vaaditaan lisätesti, jossa hyödynnetään verkkotaajuuden normaalia vaihtelua. Testaustavat on kuvattu luvussa 3.1.

Vaatimukset mittaustarkkuudelle, resoluutiolle ja näytteenottotaajuudelle ovat Taulukossa 1.

#### **Testin aikana rekisteröitävät signaalit:**

- Hetkellinen pätöteho [MW]
- Verkon mitattu taajuus [Hz]
- Syötetty testitaajuus [Hz]
- Tunnistetieto, joka kertoo mitkä säätöparametrit ovat aktiiviset, jos parametrit voivat automaattisesti vaihtua testin aikana.

Näiden lisäksi on suositeltavaa rekisteröidä mahdolliset muut tärkeät suureet tai tilatiedot, jotka voivat vaikuttaa reservikohteen vasteeseen.

4 (11)

Nopean taajuusreservin (FFR) säätökokeiden testiohjelma 8.7.2022

## **3. Säätökokeet**

Tässä luvussa kuvataan säätökokeeseen kuuluvat testit. Kokeet tulee suorittaa reservikohteen pienimmällä ja suurimmalla FFR-kapasiteetilla, tai pelkästään suurimmalla kapasiteetilla, jos asiasta on sovittu Fingridin kanssa. Testitulokset raportoidaan pöytäkirjaan ja liitetään hakemukseen yhdessä testidatan kanssa.

### **3.1. Testitavat**

Nopean taajuusreservin säätökokeiden suorittamiseen on kaksi eri testitapaa. Testitavassa 1 käytetään ulkoisen signaalilähteen tuottamaa testisignaalia. Tapaa 1 suositellaan käytettäväksi ensisijaisesti. Jos säätökokeet suoritetaan testitavalla 2, vaaditaan kaksi testiä kohtien 2a ja 2b mukaisesti. Reservikohteen hyväksynnän uusimiseen riittää verkkotaajuudella testaus (2b), jos sen osoittaa vaatimusten täyttymisen.

#### **3.1.1. Testitapa 1 – Synteettinen taajuussignaali ulkoisesta lähteestä**

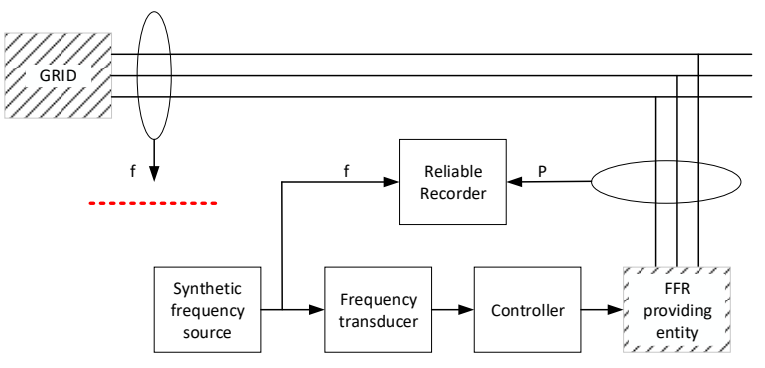

*Kuvaaja 1. Testi ulkoisella synteettisellä taajuussignaalilla*

#### **3.1.2. Testitapa 2a – Ohjelmoitu synteettinen taajuussignaali säätimessä**

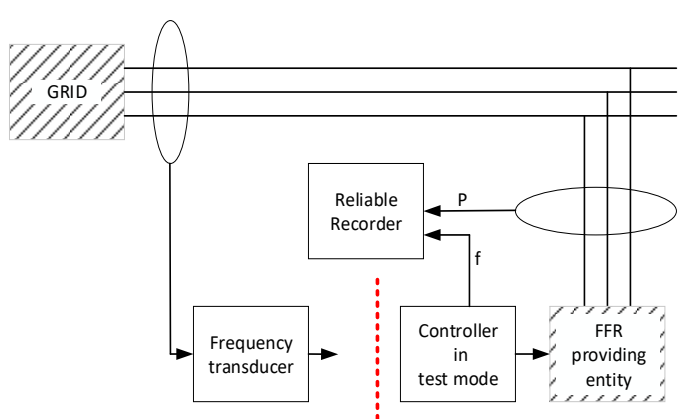

*Kuvaaja 2. Testi säätimen sisäisellä synteettisellä taajuussignaalilla*

5 (11)

Nopean taajuusreservin (FFR) säätökokeiden testiohjelma 8.7.2022

#### **3.1.3. Testitapa 2b – Verkkotaajuus testisignaalina**

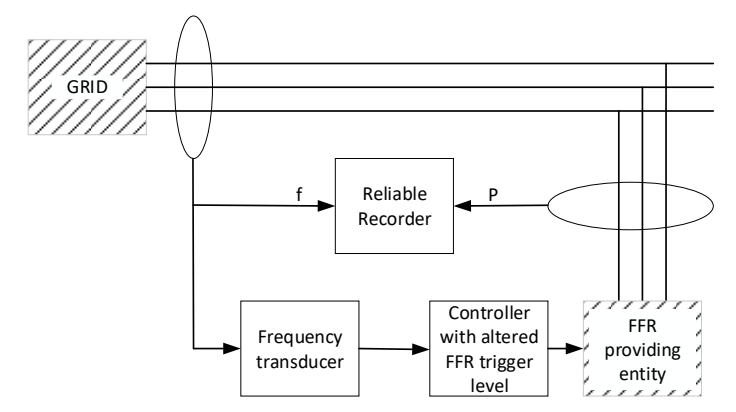

*Kuvaaja 3. Testi verkkotaajuuden mittauksella ja muutetulla aktivointitaajuudella*

Testitapa 2b on tarkoitettu täydentämään testitapaa 2a. Testitavassa 2b reservikohteen aktivointitaajuus on muutettu lähelle verkon sen hetkistä taajuutta, jolloin kohde aktivoituu sähköjärjestelmän normaalien taajuusvaihteluiden vaikutuksesta. Näin kaikki aktivointiprosessin vaiheet saadaan testattua, lukuun ottamatta aktivointitaajuutta, joka testataan testitavalla 2a.

## **3.2. Testiohjelma**

Säätökokeet suoritetaan jokaiselle reservikohteelle kohteen kapasiteetin määrittämiseksi.

Testisignaalina käytetään joko askelmaisia taajuusmuutoksia (Kuva 4) tai taajuusramppia (Kuva 5), ja aktivointitaajuutena sitä teknisten vaatimusten vaihtoehtoa, jonka reservitoimittaja on valinnut reservikohteelle. Taajuusrampin tai askelvastesarjan alussa taajuuden tulee olla välillä 49,9–50,1 Hz. Mittausdataa rekisteröidään vähintään 2 minuutin ajan ennen testisignaalin aloitusta. Mittauksen tulee jatkua, kunnes reservikohde on deaktivoitunut ja valmiina uudelleen aktivoitavaksi.

#### **3.2.1. Askelvastetesti**

Askelvastetestissä on kaksi aktivointitaajuudesta riippuvaa askelta Kuvan 4 mukaisesti. Reservikohteen tulee aktivoitua +/ − 0,05 Hz:n sisällä valitusta aktivointitaajuudesta. Tämä tarkoittaa, että reservikohde ei saa aktivoitua ensimmäisen askeleen jälkeen, ja toisen askeleen jälkeen kohteen tulee aktivoitua.

#### Nopean taajuusreservin (FFR) säätökokeiden testiohjelma 8.7.2022

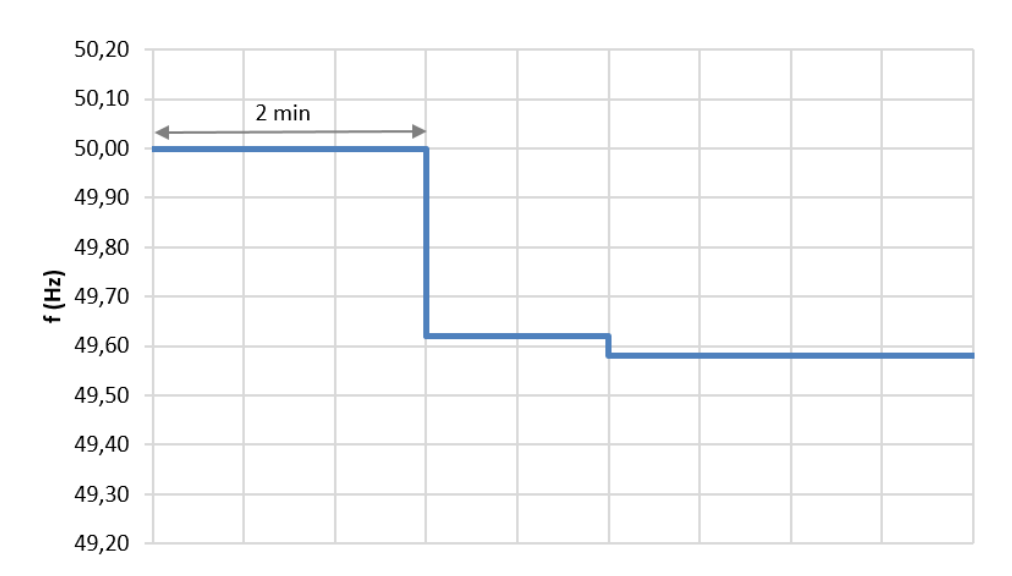

*Kuvaaja 3. FFR askelvastesarja, esimerkki aktivointitaajuudelle 49,6 Hz. Ensimmäinen askelmuutos tehdään tasolle, joka on juuri aktivointitaajuuden yläpuolella. Toinen askelmuutos tehdään tasolle, joka on aktivointitaajuuden alapuolella.*

#### **3.2.2. Ramppivastetesti**

Ramppivastetesti tehdään Kuvan 5 mukaisesti. Rampin nopeutta ei ole määritelty, mutta se ei saa olla nopeampi kuin -0,2 Hz/s, jotta voidaan määrittää taajuuden arvo aktivointihetkellä. Kuten askelvastetestissä, myös ramppitestissä reservikohteen tulee aktivoitua +/ − 0,05 Hz sisällä valitusta aktivointitaajuudesta.

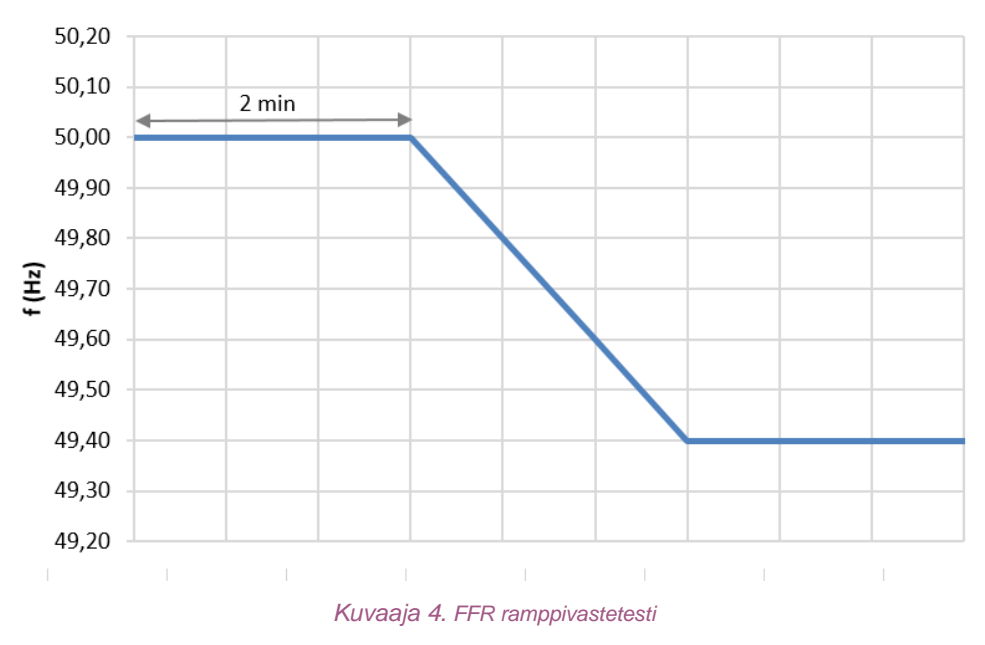

Nopean taajuusreservin (FFR) säätökokeiden testiohjelma 8.7.2022

## **3.3. Täydentävä testi verkkotaajuudella**

Jos testaamisessa käytetään säätimen sisäistä testisignaalia (testitapa 2a), reservikohteelle on tehtävä lisäksi testi 2b. Tässä testissä käytetään synteettisen taajuussignaalin sijaan mitattua todellista verkkotaajuutta, ks. luku 3.1.3 ja Kuva 3.Testiä varten aktivointitaajuus asetetaan lähelle sen hetkistä verkkotaajuutta, jotta taajuuden normaali vaihtelu todennäköisesti aktivoi reservin.

Testillä todennetaan, että reservikohteen vaste on vaatimusten mukainen, kun säädössä käytetään mitattua taajuutta.

8 (11)

9 (11)

Nopean taajuusreservin (FFR) säätökokeiden testiohjelma 8.7.2022

### **4. Säätökokeiden jälkeiset toimenpiteet**

Tämä luku kuvaa toimenpiteitä, jotka tehdään säätökokeiden jälkeen ja ennen kuin kohteelle haetaan hyväksyntää Fingridiltä.

### **4.1. Mitattu testidata**

Mittausdata tulee tallentaa samassa muodossa kuin historiatiedot, ks. Fingridin Reservikaupankäynti ja tiedonvaihto -ohje, mutta testidatan aikaleimojen ei ole välttämätöntä olla tahdistettu UTC-aikaan ja aikaleiman sijaan voi käyttää juoksevaa sekuntien määrää.

### **4.2. Raportointi**

Testitulokset tulee dokumentoida vapaamuotoiseen raporttiin. Mittausdata toimitetaan Fingridille eri testien mukaan ryhmiteltyinä csv-tiedostoina ja nimettynä muotoon [Aika]\_[Resurssi]\_[Testi].csv

jossa:

- [Aika] = Päivämäärä ja kellonaika, jona testi on suoritettu muodossa YYYYMMDDThhmm esim. 20190310T1210
- [Resurssi] = Fingridin kanssa sovittu reserviresurssin nimi, esim. "FFRG1"
- [Testi] = Suoritettu testi, esim. "FFR\_askelvaste"

Jokaisen testin yhteydessä vaaditaan seuraavat tiedot:

- $P_{\text{max}}$  [MW]
- $\bullet$  P<sub>min</sub> [MW]
- Reservikohteen tehon asetusarvo [MW]
- Alustava FFR kapasiteetti [MW] (ks. 4.3.1)
- Kuvaaja testitaajuudesta ja pätötehosta ajan suhteen

### **4.3. Hyväksyttävän kapasiteetin laskeminen**

Tämä kappale kuvaa hyväksytyn kapasiteetin ja kapasiteetin ylityksen määrittämistä.

#### **4.3.1. Hyväksytyn kapasiteetin laskenta**

Hyväksytty nopean taajuusreservin kapasiteetti on pienin määrä aktivoitunutta reserviä aikavälillä Δt<sub>a</sub>, ks. Kuva 6 ja Kaava 1.

```
C_{\text{pre}-\text{quad}} = min(abs(P(t) - P(0))) [MW] [Kaava 1]
```
Missä,

*C*pre-qual hyväksytty FFR-kapasiteetti [MW]

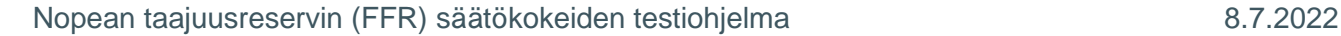

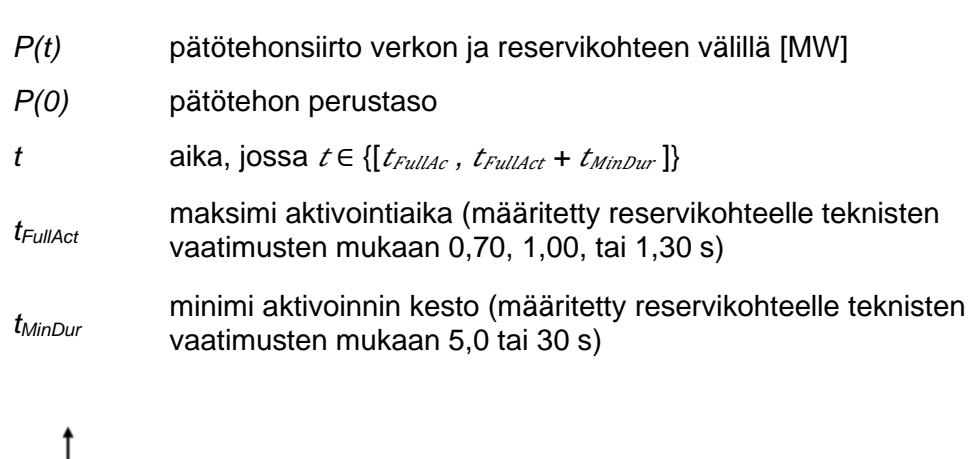

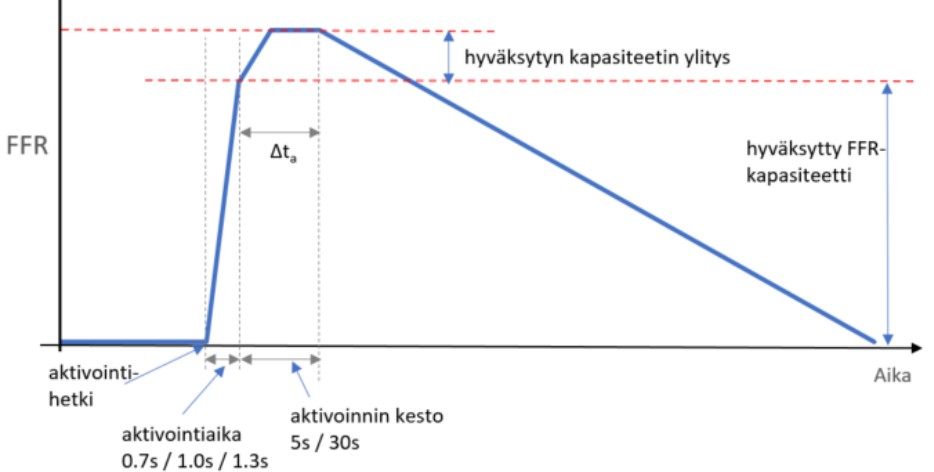

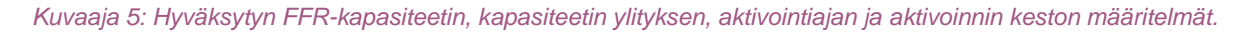

#### **4.3.2. Hyväksytyn FFR-kapasiteetin ylityksen laskenta**

Suurin sallittu hyväksytyn FFR-kapasiteetin ylitys on 20 % hyväksytystä FFR-kapasiteetista, ks. Kuva 6. Kapasiteetin ylitys on aikavälillä Δta aktivoidun maksimi FFR-kapasiteetin ja hyväksytyn FFRkapasiteetin erotus ilmaistuna prosenttiosuutena hyväksytystä FFR-kapasiteetista. Matemaattisesti ilmaistuna Kaavassa 2.

$$
FFR_{OD} = max(abs(P(t) - P(0) - C_{pre-qual}))/C_{pre-qual} * 100
$$
 [%) [Kaava 2]

Missä,

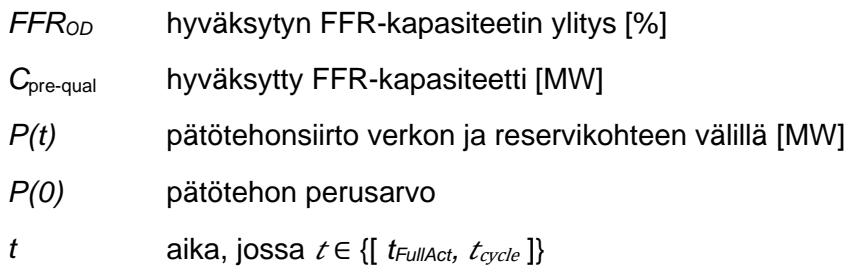

#### Nopean taajuusreservin (FFR) säätökokeiden testiohjelma 8.7.2022

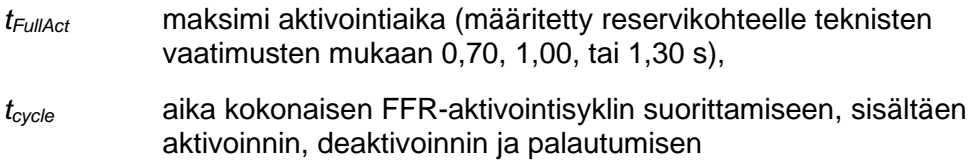